## SDEC のホームページを見る/スマホに登録する 『デジタル絵を始める会』【環境設定】

## ◆ 周南デジタル絵倶楽部(SDEC) のホームページを見る方法

① Google などの検索窓から 「周南デジタル絵倶楽部」 で検索 ★:音声入力が超便利です! リニューアルしたホームページをご覧ください! [周南デジタル絵倶楽部](https://sdec2023.net/w/) SDEC [ホームページ](https://sdec2023.net/w/) ② QRコード読みや URLから <mark>風経男</mark><br>特には <https://sdec2023.net/w/>

## ◆ SDEC のホームページをスマホに登録する方法

Google Chrome からの登録が簡単です まず アプリを導入します

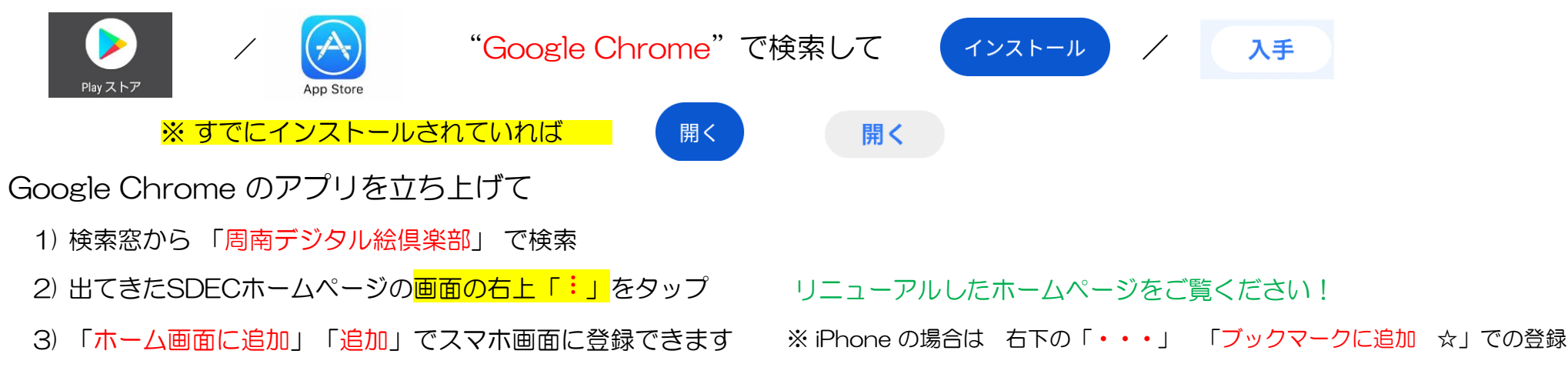